# e Construction-

## **Dossier im Papierformat**

Benutzerschulung eConstruction

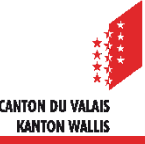

Dossier im Papierformat

#### **Erfassung des Dossiers**

- Ein Gesuchsteller hat die Möglichkeit, sein Gesuch im Papierformat bei der zuständigen Behörde einzureichen.
- Der/die techn. MA KBS/Gemeinde muss dann stellvertretend für den Gesuchsteller, den  $\blacksquare$ Eigentümer und den Planverfasser mit der Rolle «Dossierverwaltung» das Dossier digitalisieren. Digitale Dokumente müssen importiert und Papierdokumente gescannt und importiert werden, die Daten des Dossiers werden strukturiert in eConstruction gespeichert.
- Das Papierdossier muss aufbewahrt werden, da es das rechtsgültige Dokument ist, die  $\blacksquare$ Plattform ist ein Hilfsmittel zur Behandlung des Dossiers.

### **Verwaltung des Dossiers**

- Sobald das Dossier den Status «Formale Prüfung» erreicht hat, ist es wichtig, dass unter «Administrative Verwaltung» das Kontrollkästchen «Gesuch im Papierformat» aktiviert ist, damit der techn. MA in der Rolle «Dossierverwaltung» handeln kann.
- Der techn. MA KBS/Gemeinde kann in der Dossierverwaltung auf  $\blacksquare$ Ergänzungsaufforderungen sowie auf die folgenden Status bis hin zur Wohnbewilligung mit der Rolle Techn. MA KBS/Gemeinde antworten. Der/Die techn. MA muss die gesamte Kommunikation mit dem Gesuchsteller in Papierform abwickeln (z.B. Versand von Ergänzungsaufforderungen und Versand der Entscheide und ihrer Anhänge).
- Die Entscheide müssen handschriftlich unterschrieben werden.

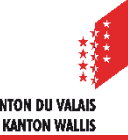

#### Dossier im Papierformat

#### **Als Papierdossier eingereichtes Baudossier**

- Sicherstellen, dass unter «Administrative Verwaltung» das Kästchen «Gesuch im  $\mathcal{L}$ Papierformat» aktiviert worden ist.
- Es wird eine Warnmeldung angezeigt, welche die Benutzer darauf hinweist, dass das  $\overline{\phantom{a}}$ Dossier in Papierform eingereicht worden ist.

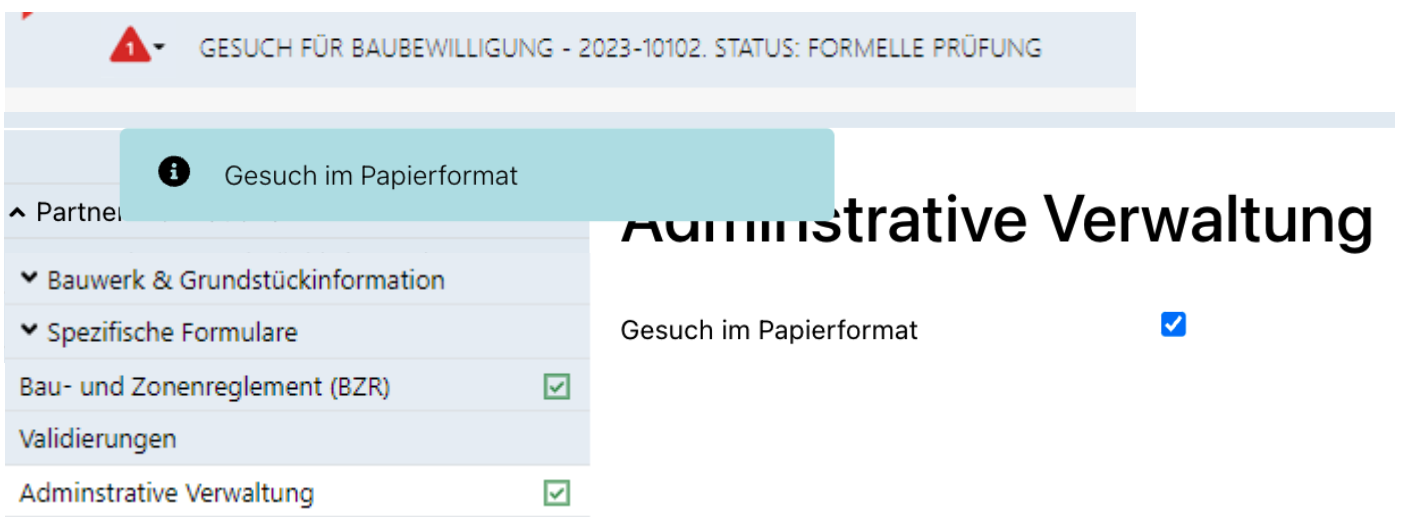

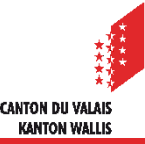